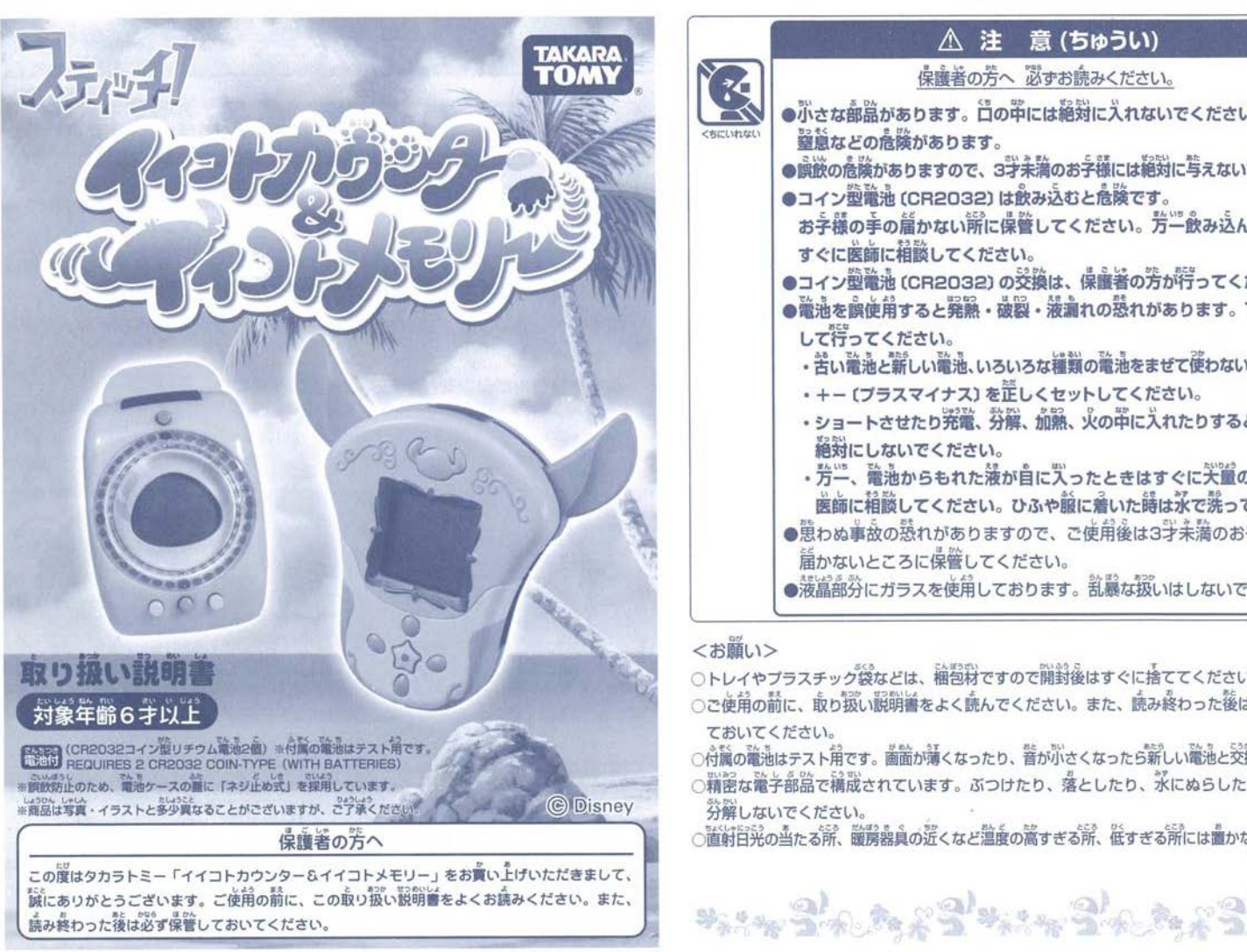

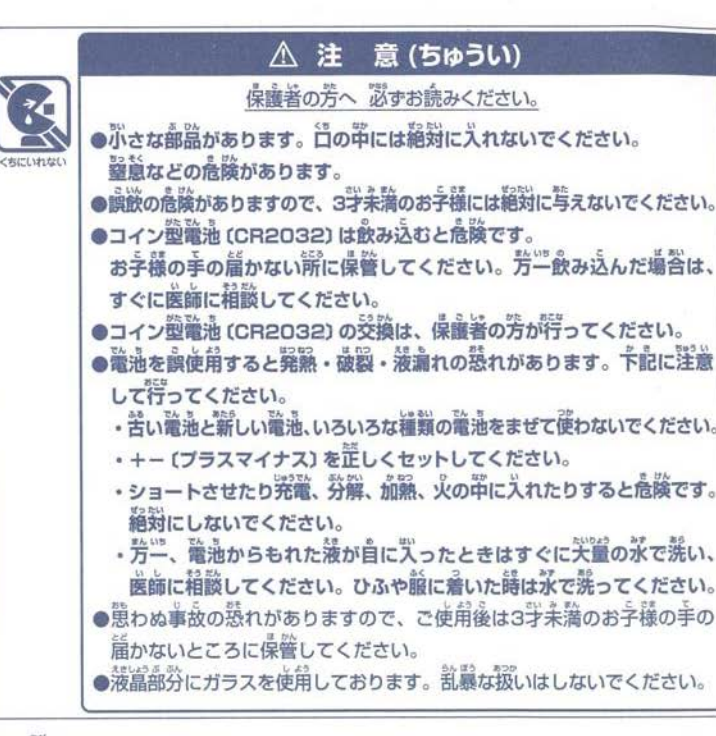

### くお願い>

○トレイやブラスチック袋などは、稲苞粉ですので開封後はすぐに捨ててください。 ○ご使用の話に、取り扱い説明書をよく読んでください。また、読み終わった後は大切に保管し

ておいてください

.<br>|の電通はテスト角です。 画面が薄くなったり、音が小さくなったら薪しい電通と交換してください。

密な電子部品で構成されています ぷつけたり、落としたり、水にぬらしたり、汚したり、

苔籍しないでください。

。<br>直射日光の当たる所、暖房器具の近くなど温度の高すぎる所、低すぎる所には置かないでください。

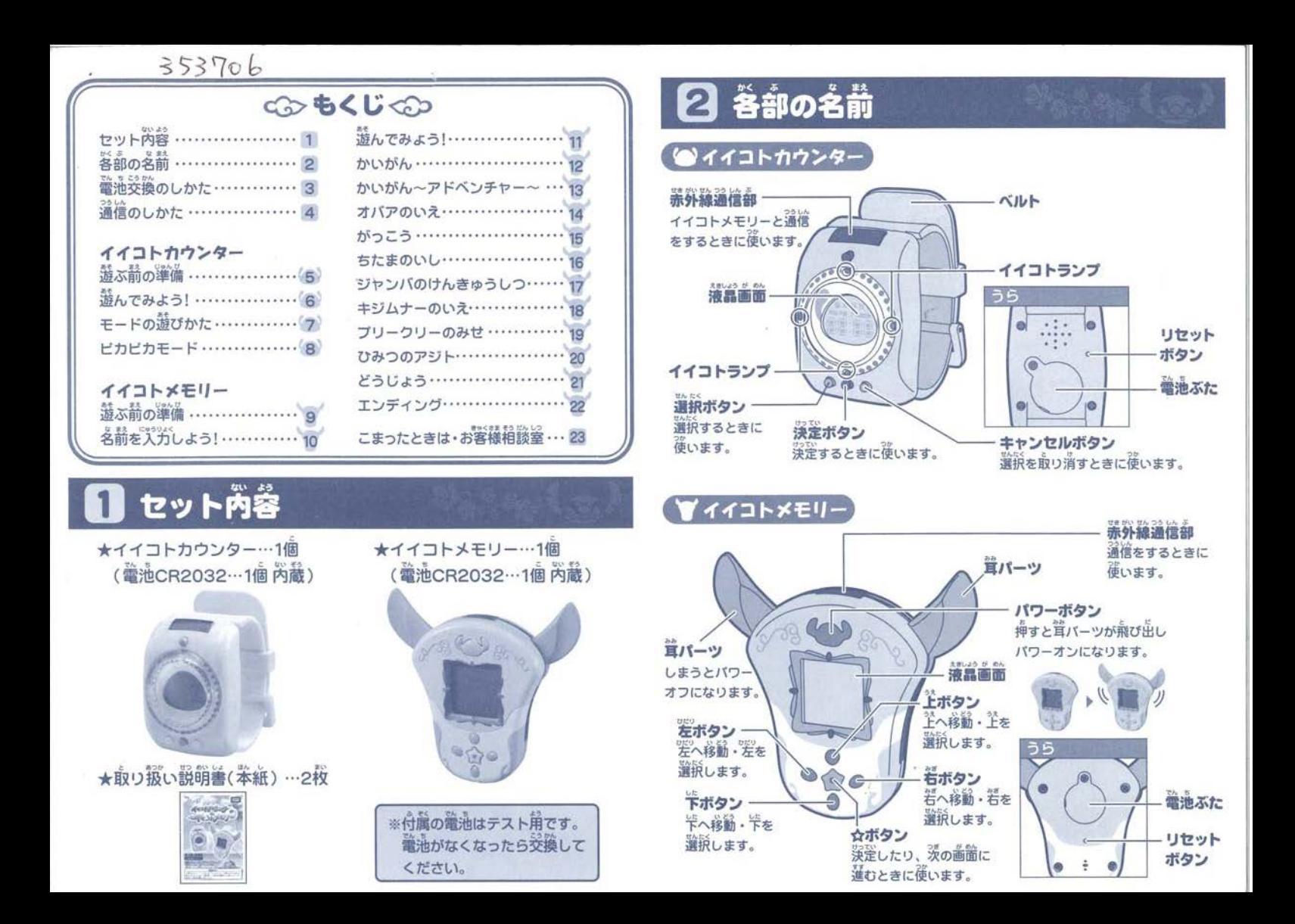

# ■ 着池交換のしかた<br>※ 命約の絶縁まえト用ですので、あらかじめ第しい籠池をご用意ください。

- ※蕾池交換は草めに行ってください。
- ※強流を抜いてから約30秒以上かかると、今までのデータがすべて消えてしまいますので ご注意ください。事前に輸油を角意してから交換してください。
- イイコトメモリーは、あず茸パーツをしまってから電池を交換してください

### 雷池交換の自安

<sub>.</sub><br>画箇が薄くなったり、善が聞こえにくくなってきたときは、 電池交換を 行ってください。

〇竃油通の李繭 `T-"じょう"......んた< "つ てい どう <sup>a</sup> " 通常画面で選択ポタン+決定ポタン+キャンセルポタンを同時に押すと、

画箇が消えた状態になります。

- ②電池ぶたのネジをブラスドライバーを使って **ゆるめ、電池ぶたをはずしてください。**<br>登場へい イブニューティリュンも発さな 電池の十一(プラス・マイナス)を間違えない
- ように、CR2032を正しくセットしてから

電池ぶたを閉めてください。

4リセットボタンを押してリセットを行います。

よっに、CR2032を止しくセットしてから<br>電池ぶたを閉めてください。<br>④リセットボタンを押してリセットを行います。<br>●<br>①輸池妥換の準備(⇒)2)を行い、必ず茸バーツをしまってください。

- 画面が消えたら、電池ぶたのネジをブラスドラ イバーを匝ってゆるめ、蘊池ぷたをはずしてく
- しださい。<br>③蕾池の+-(プラス・マイナス)を間違えない ように、CR2032を正しくセットしてから 蘊池ぷたを向めてください。
- 4)リセットボタンを押してリセットを行います

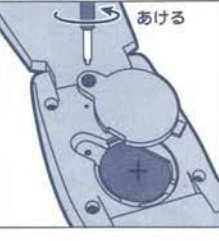

l. あける

# ■ 通信のしかた

イイコトカウンター&イイコトメモリーは、通信して游ぶことができます。

イイコトカウンターとイイコトメモリーの通信 ..び`'ビん 9 9 9しんぶ にわ <sup>9</sup>ヽヽヘ`'

20cm以内の距離・左若20°の範囲内で行ってください。

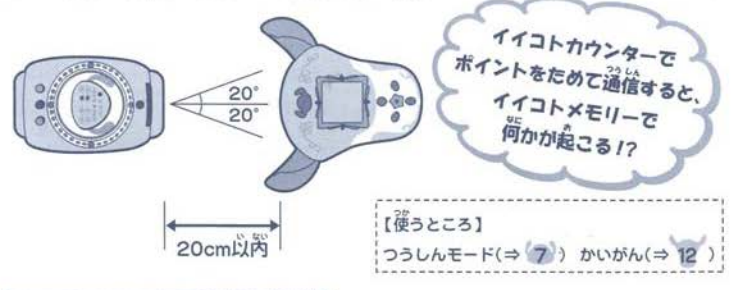

### イイコトメモリー同士の通信

イイコトメモリー筒士の赤外線通信部の高さを水平にし、20cm以内の距離· 左右20°の範囲内で行ってください

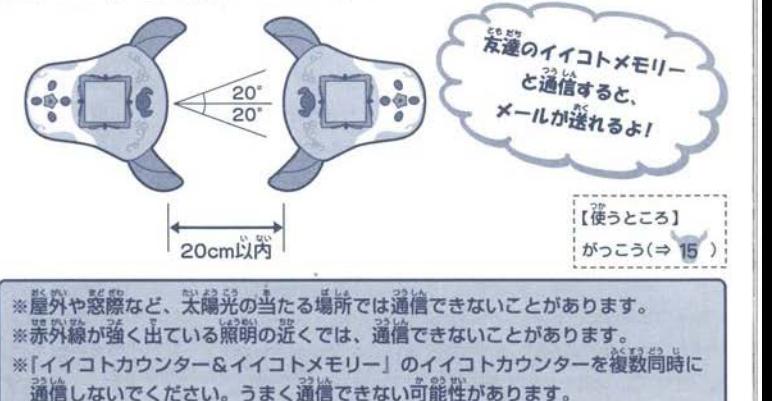

## イイコト 遊ぶ前の準備

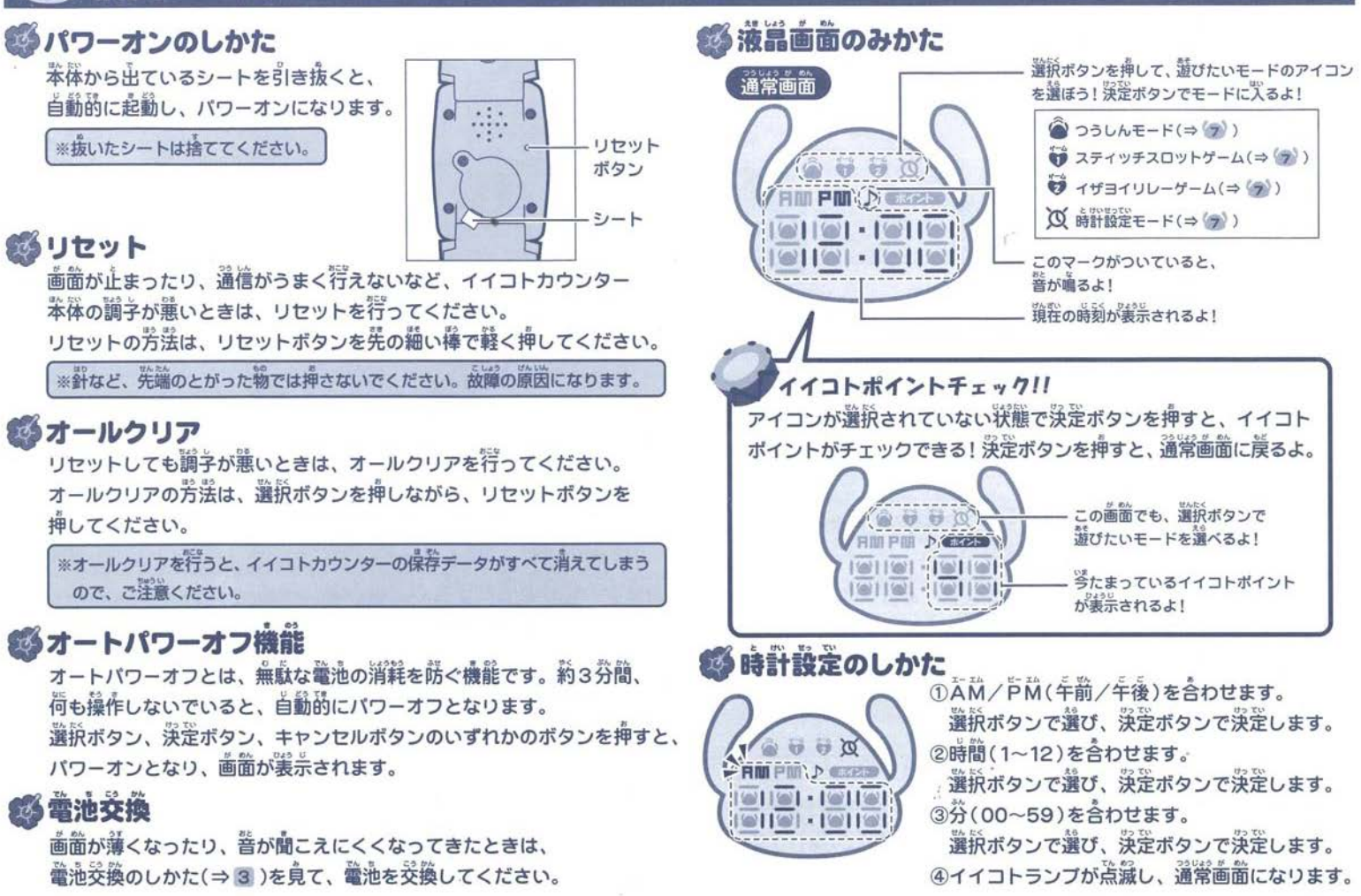

## \*腕につけてみよう!

第つける場所や位置によって、イイコト

ポイントをカウントしやすかったり、 しにくい場合があります。 ※暗計・ミニゲームの操作方法によって

されることがあります。

イイコトポイントがカウント

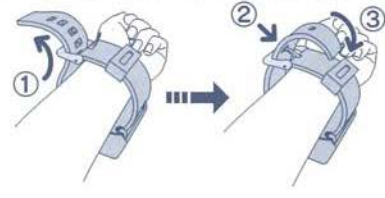

**事イイコトポイントをためよう!**<br>- 持ち<sup>歩</sup>いたり、モードで遊んだりすると、イイコトポイントがたまるよ! ●モードで遊ぶには、モードの遊びかた(⇒(7))を見て遊んでね!<br>●イイコトポイントを見るときは、遊ぶ箭の準備(⇒(5))の凝晶画面のみかた

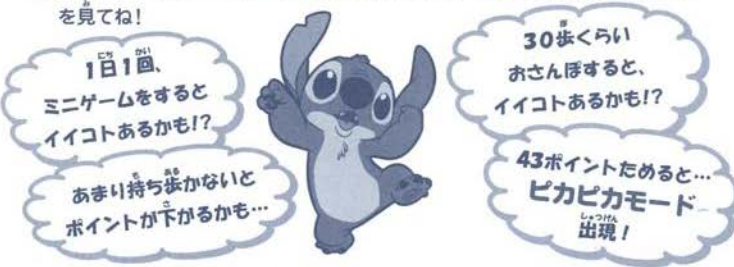

### ●イイコトメモリーと這愴しよう!

イイコトポイントがたまるたびに、イイコトメモリーと通信してみよう! ▲通信するには、モードの遊びかた(⇒ 7)のつうしんモードを見てね!

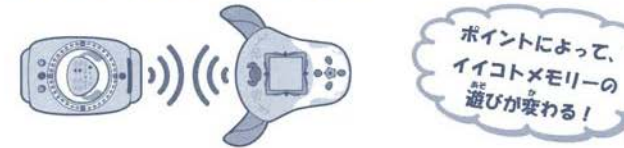

# ♪  $\frac{1}{2}$   $\frac{1}{2}$   $\frac{1}{2$

# ● つうしんモード

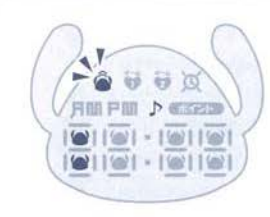

- ) つつしんモート<br>
①選択ボタンで ③ を選択し、 発発<br>
( Fini Fini A second) ② イイコトメモリーで受信のメロデ<br>
( Fini Fini A second) ③ イイコトメモリーで受信のメロデ ①選択ボタンで @ を選択し、決定ボタンを 押すと、通信が始まるよ。 イイコトメモリーで受信のメロディが 。<br>鳴ったら、成功だよ。
	- ●イイコトメモリーをつうしん画面にしてから  $\hat{\mathbf{z}}$ を選んでね! ( $\Rightarrow$  12)

 $Q$  关敗したら、通信のしかた $($ ⇒ 4)を見てね!

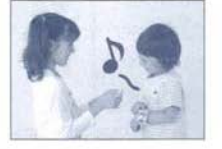

## ● スティッチスロットゲーム

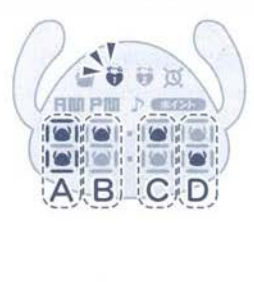

\*\*

①選択ボタンで ※を選択し、決定ボタンを押 そう。A~Dの4つのスロットが回転するよ 溌萣ボタンを押して、スロットAを止めよう。<br>浜萣ボタンを押して、スロットBを止めよう。<br>浜萣ボタンを押して、スロットCを止めよう。<br>浜萣ボタンを押して、スロットDを止めよう。 ④涙差ボタンを神して、スロットCを止めよう。 5決定ボタンを押して、スロットDを止めよう。 (●マークが横一列にそろったら成功!

- 〇 チャンスは5箇ぁるよ!
- 横一列そろえるのは、上段一列でも下段一列でも 9- OKだよ!
- $\begin{picture}(160,10) \put(0,0){\vector(0,1){180}} \put(10,0){\vector(0,1){180}} \put(10,0){\vector(0,1){180}} \put(10,0){\vector(0,1){180}} \put(10,0){\vector(0,1){180}} \put(10,0){\vector(0,1){180}} \put(10,0){\vector(0,1){180}} \put(10,0){\vector(0,1){180}} \put(10,0){\vector(0,1){180}} \put(10,0){\vector(0,1){180}} \put(10,0){\vector(0,1){180}}$ ▲ 途中でやめたいときは、選択ボタン+決定ボタン +キャンセルボタンを押してね! "

### |  $\sigma$   $\sigma$   $\sim$   $\sigma$   $\sim$   $\sigma$   $\sim$   $\sigma$   $\sim$   $\sigma$   $\sim$   $\sigma$   $\sim$   $\sigma$   $\sim$   $\sigma$   $\sim$   $\sigma$   $\sim$   $\sigma$

### 6 イザヨイリレーゲーム

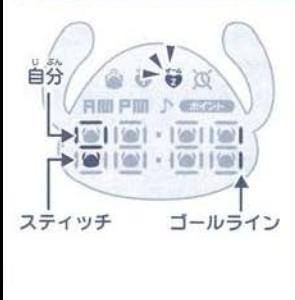

①選択ボタンで のを選択し、決定ボタンを 押すと、ゲームを開始するよ。 決定ボタンを連打して、 二 マークを動かそ |ホタフを運打して、|<u>|</u>| マーク<br>|10回押すと、若に1つ動くよ!<br>|イツブイ(?)、トハ<sup>語</sup>にゴ、リー ③スティッチ (@) より先にゴールラインを 越えると、成功だよ! ●途中でやめたいときは、選択ボタン+災差ボタン +キャンセルポタンを押してね! "

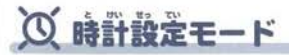

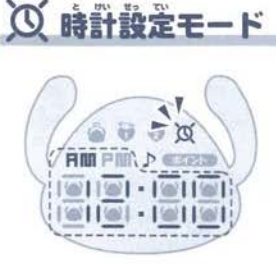

①選択ボタンで O を選択し、決定ボタンを ) 塞択ホタン C (Ω) を選択し、決定ホッ<br>押すと、時計の設定を変更できるよ。  $\bigcirc$ 游ぶ箭の準備 $( \Rightarrow (5))$ の時計設定のしかたを 貞て穀遥してね!

}サウンド

|2 **サウンド**<br>通常画面またはイイコトポイントチェック画面のときに、キャンセルボタン `画面またはイイコトポイントチェック画面のときに、キャン<br>SAS S49.88. . . を2秒以上長押しすると、サウンドのオンとオフが切り替わるよ。 マークが表示されているとオン、消えているとオフだよ。

◆ ピカピカモードは、43ポイントの簡だけ遊べる隠しモードだよ!  $\overline{\bullet}$ 

### ピカピカモード

まずは、イイコトポイントを「43」ポイントためよう!<br>通常画面で、アイコンが選択されていない状態で、決定ポタンを2<sup>彩</sup>以 エ<br>エール レレよう!

イイコトランプがピカビカ点滅しながら、イザヨイスベシャルメロディ<br>が嶋るよ♪

キャンセルボタンを押すと、通常画面へ戻るよ。

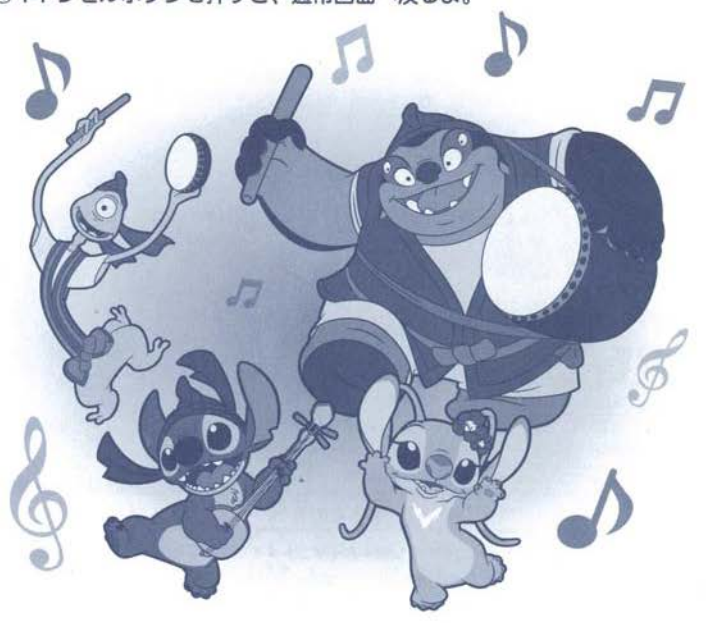

# └ 遊ぶ前の準備

## パワーオンのしかた

ポタンを押してください。バワーオンとな')、 ◇ / 1 ,Jセット

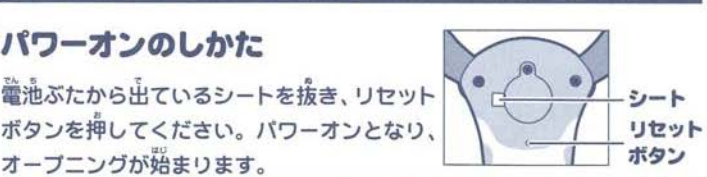

戸 瓢 0"うし画面が止まった')、函付がうまく存えないなど、イイコトメモリー茶社の 0• •• . 9 0● 調子が悪いときは、リセットポタンを先の細い褐で軽く押してください

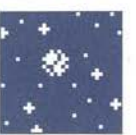

※針など、先端のとがった物では押さないでください。故障の原因になります。 ※リセット後、「データをけす?」と表示されます。エネボタンで「いいえ」を選び、 ☆ボタンを押すと、続きから始められます。「はい」を選ぶとオールクリアになります。

### オールクリア

リセットしても調子が悪いときや、藉めから蓋びたいときは、 下の手順でオールクリアを行ってください

①リセットした後、「データをけす?」と義宗されます。上下ボタンで え● ● はい」を選び、 ボタンを押してください .ヽ9 <sup>U</sup> じ』9

②「ほんとうにいい?」と<sup>"</sup>美宗されます。<sup>"上</sup>下ボタンで「はい」を選び、<br>・☆ボタンを押してください。初めから遊ぶことができます。

※オールクリアを行うと、イイコトメモリーの保存データがすべて消えてしまう<br>... ので、ご注意ください。

マンオートパワーオフ機能<br>- オートバワーオフ<sub>とは、</sub>無駄な電池の消耗を防ぐ機能です。約3分間、何も操作 しないでいると、自動的にバワーオフとなります。 一度茸バーツをしまってから<br> - <br> うじバワーボタンを押すと、バワーオンとなりオープニングが姜宗されます。

# <u>)</u><br>|」 名前を入力しよう!<br>| <sup>物</sup>めて遊ぶとき、スティッチから名前を聞かれるよ!

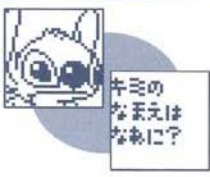

自分の名前を教えてあげよう! ひらがな・カタカナ・数字・記号から、5文字まで スカできるよ。

●文字を入力する ·································

①まず、ひらがな/カタカナを選択するよ。 左右ボタンで、ひらがななら「あ」、カタカナなら「ア」 にカーソルを合わせて、☆ボタンを押そう。 ②次に、文字を選択するよ。

左右ポタンで入力したい文字にカーソルを合わせて、

届{, **・** 「回3」にカーソルを合わせ、☆ボタンを押そう! よでを.っ 3<br>3<br>3<br>2 ☆ボタンで)<br>③名前をすべ<sup>・</sup><br>「 **OK** 」にカ

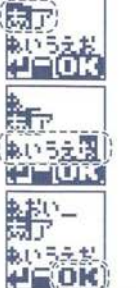

. g.  $\ddot{\phantom{a}}$ ●文字を消す . ?oo エ 下午ロ小 > ノをぼ ノ C ・■ 」にカー ノ . . 1文字消えるよ。

●士字の藷薩を蘊菫する・・............................... じ▲う"...,. 上下左右ポタンを使って「あ」「ア」にカーソルを合わせ、 ポタンを押

すと、ひらがな/カタカナを変更できるよ。

上下左右ボタンを使って「↓」にカーソルを合わせると、☆ボタンを押す たびに、選択肢が下のように切り替わるよ。(ひらがなの場合の例)

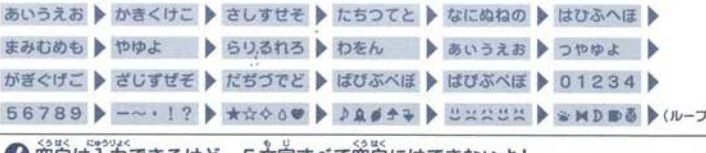

空日は人刀できるけと、5文学すべて空日にはできないよ!

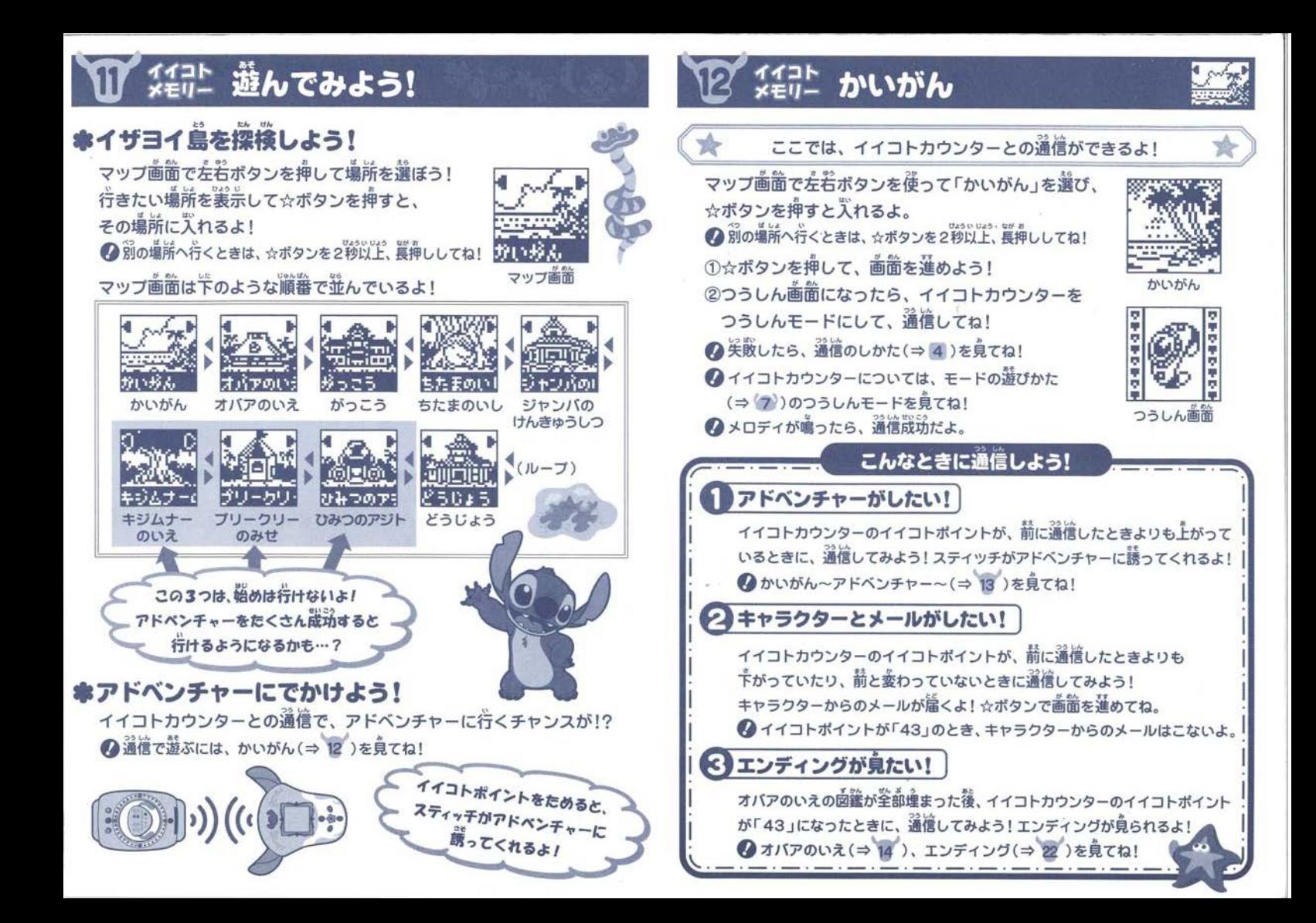

# イイコト<br>メモリー **かいがん ~アドベンチャー~**<br>スティッチに蘇われたら、アドベンチャーに行ってこよう!

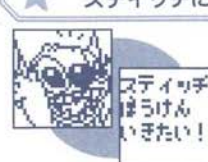

■ ● つスティッチに誘われるには、かいがん(⇒12)を見てね! T-4ッチ 2途中でやめたいときは☆ボタンを2秒以上、長押ししてね!

①スティッチとでかけようとすると、ジャンバ又は スライファとした。<br>**カバア、プリークリーから、試作**島や妖怪を探す お願いをされるよ! ☆ボタンで画面を進めよう!

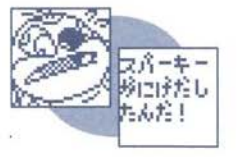

②あれれ、スティッチが先に行っちゃった! GPS機能を使ってスティッチの行き先を探そう!

# **GPS度配とは?**

行き先画箇で左右ボタンを押してみよう。 「ピピピッ」と普が鳴ったところに、スティッチ がいるよ。☆ボタンで中に入ってみよう!<br>● 「ヒビビッ」と鳴らない場所には入れないよ。

下のような告き会があるよ!

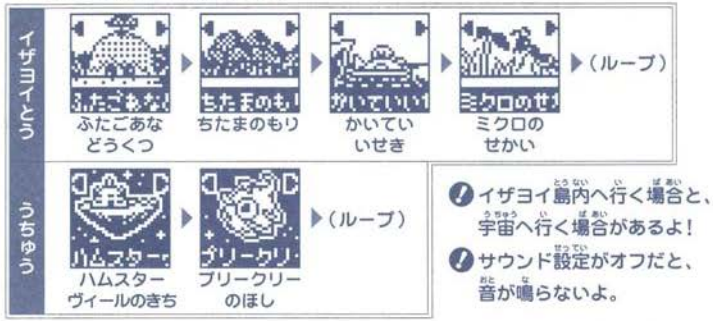

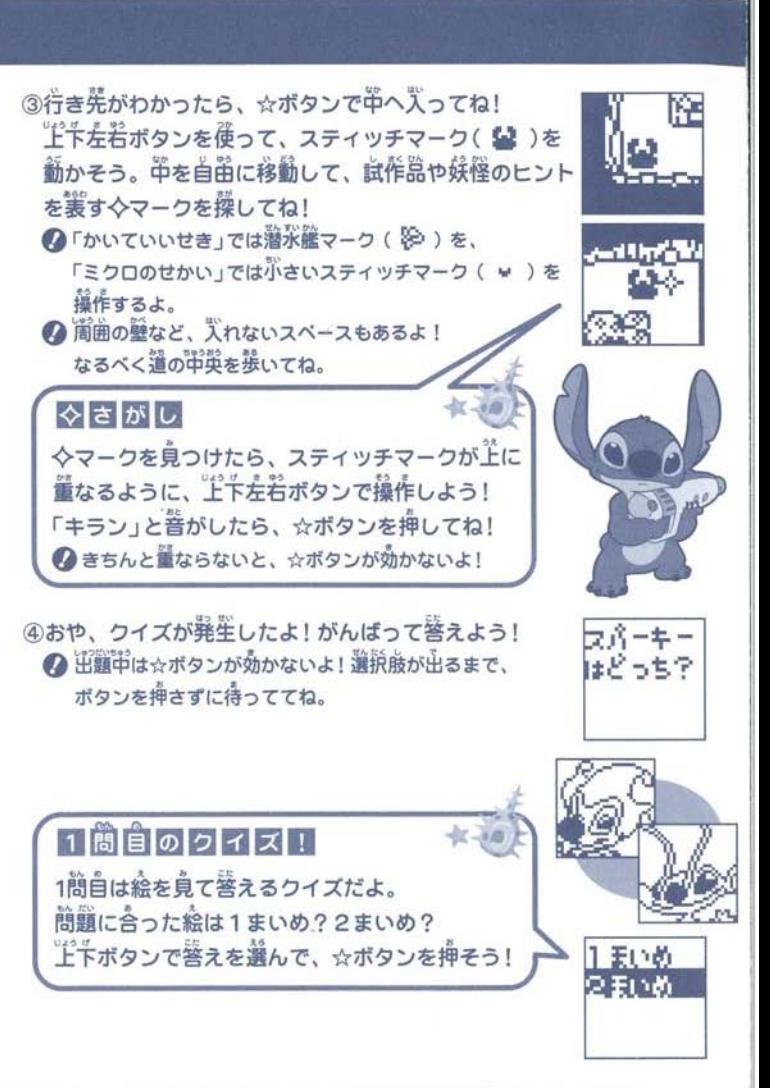

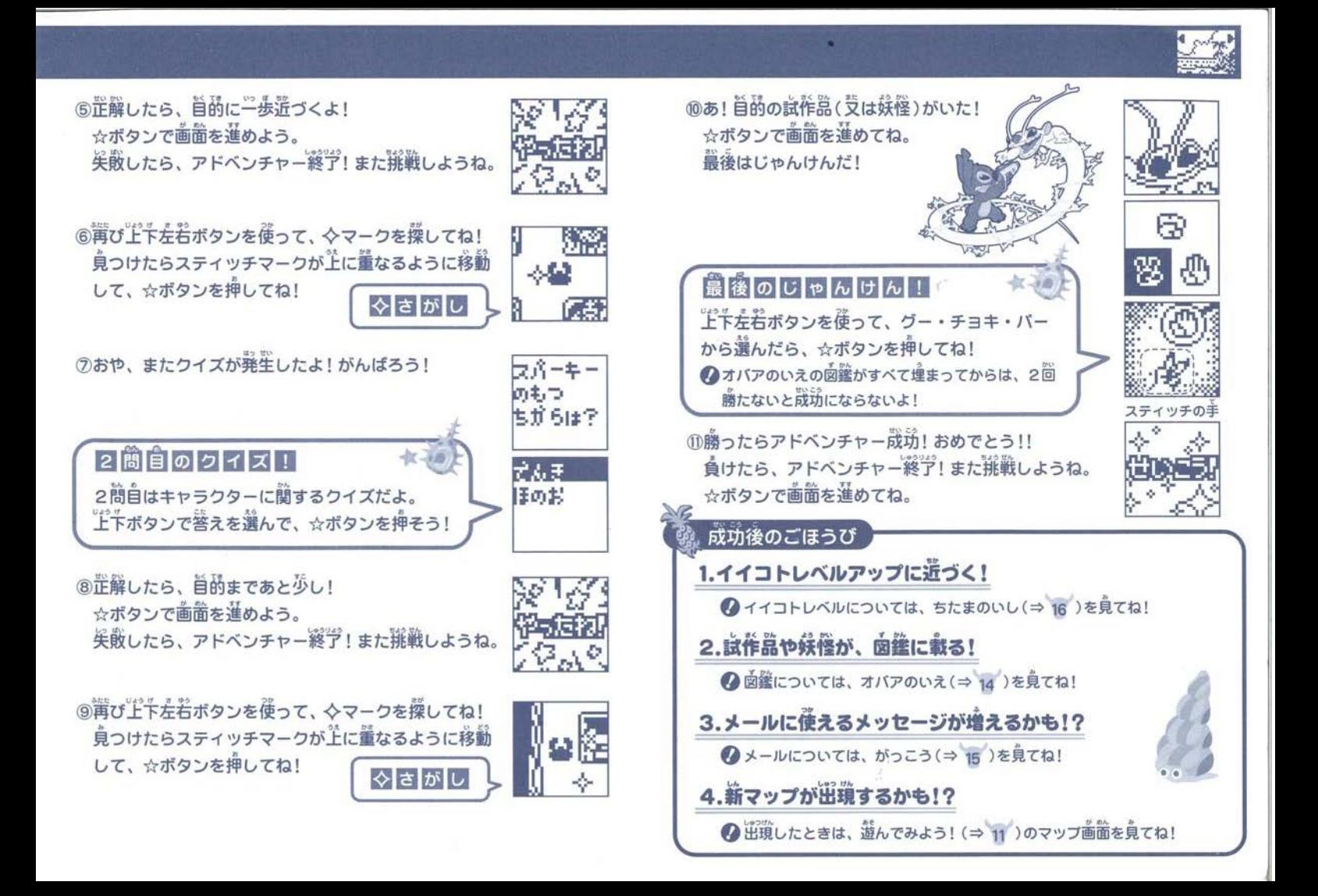

# I℃' VEN XEU- オバアのいえ 2000

マッブ菌薗で左若ポタンを複って「オバアのいえ」を 選び、☆ボタンを押すと入れるよ。

◆ 別の場所へ行くときは、☆ボタンを2彩以上、莨押ししてね!

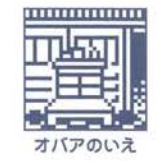

しきくひん ようがい

ラパーキー フィリック

①☆ボタンを押して、画面を進めよう!

. オパアに「なにをしらべるんさぁ~?」と聞かれたら、 上下ボタンで「しさくひん/ようかい」から選んで ボタンを押してね。

● ● ● 『 』を選ぶと、オバアのいえから出られるよ

- 、<br>選んだ函鑑の名前リストが<del>実</del>示されるよ! 調べたい名前を上下ボタンで選んで、☆ボタン で決定しよう。
- まだアドベンチャーに成功していないキャラクター名は、 「? ? ? ? ?」と表示されていて、選べないよ!
- へ「しょ」を選ぶと、前の画面に戻ることができるよ。
- · こつって盛ぶと、前の画面に戻ることができる<br>試作品は全部で31匹、妖怪は全部で8匹いるよ

ややややや アドベンチャーを2回成功したら、名前のあとに★がつくよ

4選んだキャラクターの情報が見られるよ! **ボタンで続きを見ることができるよ** 

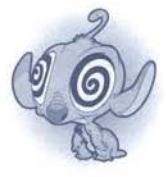

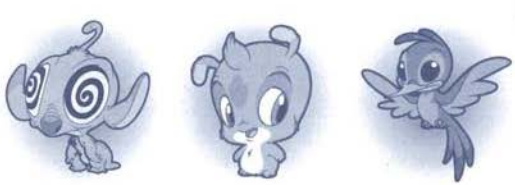

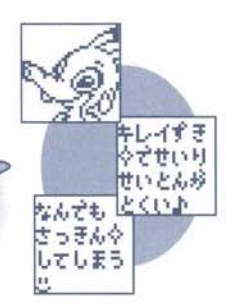

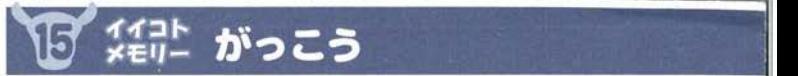

. ■ コミュをは、反屈のユーシンをリーク、アメスタンを選び<br>
マツブ画面で左若ボタンを使って「がっこう」を選び、<br>
☆ボタンを押すと人れるよ。<br>
①前の場所へ行くときは、☆ボタンを2彩以上、買事ししてね!<br>
①下メールでなにする?」と聞かれたら、上下ボタンを押しいてね。<br>
■ アメールでなにする?」と聞かれたら、上下ボタンを押しいてね。<br>
■ レてね。<br>
● アラしん/じゅしん/みる」から選び、☆ボタンを押しいてね。<br>
● アラしん がっこう

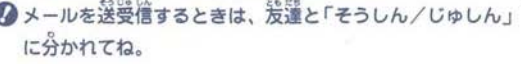

じ』う U 「これをおくる?」と聞かれるよ ●●置 上下ボタンで 「はい∕いいえ」を選び、☆ボタンを押してね。

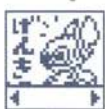

)

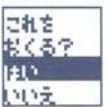

4「はい」を選び、☆ボタンを押すと送信を始めるよ。 ●箱手のイイコトメモリーが、じゅしん画面になってから、 ☆ボタンを押してね。

●「いいえ」を選ぶと、メッセージ画像を選ぶ画箇に戻るよ。

60K画筒が出たら送信哉玩だよ!

●相手のイイコトメモリーが受信できなくても、送信が成功 <sub>恒于のユ</sub>ュ<sub>コトプモワー</sub><br>するとOK画面がでるよ

![](_page_10_Picture_29.jpeg)

そうしん歯

![](_page_11_Picture_0.jpeg)

- **零じゅしん**<br>- ^ ①「じゅしん」を選んだら、じゅしん画面になるよ。 メロディが鳴ったら、受信成功だよ!
	- ◆ 15秒簡、荷も曼信しないと、首動的に箭の画箇に戻るよ。 ▲ 关敗したら、通信のしかた(⇒ 4)を見てね!

②☆ボタンで画面を進めて、メッセージを見てみよう! FROM スティッチはどんな反応をするかな?

![](_page_11_Picture_5.jpeg)

![](_page_11_Picture_6.jpeg)

ø ⊠2

### ●みる

- ①1~3の中から、見たいメールを上下ボタンで選んで、 ☆ボタンを押してね。
	-
- メールは3 通まで保存できるよ。4 通自がくると<br>- のメールから慣に自動的に消えていくので注意し<br>● 1 度も受信していないと、見ることができないよ :1・2・3となるよ。<br>。4 通自がくると、過去 FROM<br>ていくので注意してね。 <mark>かうご</mark>
	-
	- ●「し」を選ぶと、前の画面に羨ることができるよ。
	- 過去にもらったメールを見ることができるよ!<br>☆ボタンで画面を**運めてね。**

![](_page_11_Picture_14.jpeg)

![](_page_11_Picture_15.jpeg)

# **品」 ジャンバのけんきゅうしつ**

![](_page_12_Picture_1.jpeg)

だれを<br>あずけよう

モコッチの

【平

renten ギザンヌク

![](_page_12_Figure_2.jpeg)

 $\frac{1}{2}$ - 左右ボタンで形を選んで、決まったら☆ボタンを押そう。<br>● 茸の形は筌命で8種類あるよ。決めたら美れないので淫意!

くるはボ窮 、ボ窮 、 4次に、自の形を選ぼう!

るよ

リュートのコンピュータのようには、このようには、このようには、このようには、このようには、このようには、このようには、このようには、このようには、このようには、このようには、このようには、このようには

· 押·通 左右ボタンで形を選んで、決まったら☆ボタンを押そう。 んぁ ▲自の形は全部で8種類あるよ。決めたら炭れないので注意!

![](_page_12_Picture_6.jpeg)

|匹以上作るには?

シャンバはオリジナルの試作品を3匹までしか預かれないよ 4匹自を作りたいときは、画箇にしたがって1匹選び、宇宙 → こらと (アッたいことは、 高品にシたカラで , 二点)<br>に送ろう。エイボタンで選択しながら、 ☆ボタンで画面を選 めてね。宇宙に送ったらもう会えないので注意してね。

# ‡ジムナーのいえ

● あとから道加される場所だよ!キジムナーと苦いで遊ぼう! ▲ あとから遣<mark>前される場所だよ! キジムナーと苦いで遊ぼう! ● ★</mark><br>マップ画面で左若ボタンを使って「キジムナーのいえ」 <del>- コVフ ゴ</del>ス

を選び、☆ボタンを押すと入れるよ。 → 別の場所へ行くときは、☆ボタンを2秒以上、長押ししてね! ●キジムナーの出てくるアドベンチャーに成功すると、 「キジムナーのいえ」に行けるようになるよ。

![](_page_13_Picture_3.jpeg)

キジムナーを呼ぼう。☆ボタンを押して、画面を進め てね.

![](_page_13_Picture_5.jpeg)

いー **こ**、<br>- 下左若ボタンを使って1枚選び、<br>- わ ☆ボタンを押してね。 r、し ②キジムナーに「3まいのはっぱから1まいえらぶど!」

![](_page_13_Picture_7.jpeg)

![](_page_13_Picture_8.jpeg)

![](_page_13_Picture_9.jpeg)

![](_page_13_Picture_10.jpeg)

# プリークリーのみせ

![](_page_13_Picture_12.jpeg)

マップ画面で左右ボタンを後って「ブリークリーのみせ」 . トンコ<br>を選び、☆ボタンを押すと人れるよ。 . トンコン . トンカプ ▲ 別の場所へ行くときは、☆ボタンを2秒以上、獲押ししてね! ▲エンジェルの出てくるアドベンチャーに成功すると、 「プリークリーのみせ」に行けるようになるよ。

![](_page_13_Picture_14.jpeg)

おてほんを貞せてくれるから、賣ぇてね。 筒じ写真が撮れたら成功だよ!

![](_page_13_Picture_16.jpeg)

のみせ

生いあ こんがいの

–<br>スタート! 着替えたスティッチが自由に動き回るよ。 シャッターチャンスがあったら☆ボタンを押してね! ●チャンスは3回あるよ。3回とも关敗したらゲーム終プ! ●だんだんスピードが違くなって、成功しやすくなるよ。 4おてほんと同じ写真が撮れたら、成功! さぁ、もう1枚撮影しよう。②と③を繰り返してね!

2 枚とも撮影が**成**功したら、ゲームクリアだよ!<br>☆ボタンで画面を蓮めてね。 \*ポタンで画面を進めてね。 1日1回クリアすると、イイコになるかも…?

![](_page_13_Picture_20.jpeg)

![](_page_13_Picture_21.jpeg)

![](_page_13_Picture_22.jpeg)

# └ ひみつのアジト

![](_page_14_Picture_1.jpeg)

# **記し どうじょう**

![](_page_14_Figure_3.jpeg)

マップ画面で左右ボタンを使って「ひみつのアジト」を 選び、☆ボタンを押すと入れるよ。

◆別の場所へ行くときは、☆ボタンを2秒以上、長押ししてね! ベンの出てくるアドベンチャーに祓胡すると、 「ひみつのアジト」に行けるようになるよ。 ひみつのアジト

1ハムスターヴィールが登場するよ! ☆ボタンを押して、画面を進めてね。

.<br>ルーベンとの単食い対決スタート! スティッチの手を操作してね

③サンドイッチが出た位置に左右ボタンで移動して*、*<br>- ルーベンより<sup>選</sup>く☆ボタンを押してね! ルーベンに3個食べられたら失敗、 ゲーム終プだよ ●おてつきしたら、ルーベンに食べられちゃうよ。 ■だんだんルーベンの動きが速くなるよ。

4サンドイッチを20個食べたら、ゲームクリア! ☆ボタンで画面を進めてね。 1日1回クリアすると、イイコになるかも…?

![](_page_14_Picture_10.jpeg)

![](_page_14_Picture_11.jpeg)

スティッチの主 نی دیا

![](_page_14_Picture_13.jpeg)

主教したら…

![](_page_14_Picture_14.jpeg)

マップ画面で左右ボタンを使って「どうじょう」を選び、<br>☆ボタンを押すと入れるよ。

◆ 別の場所へ行くときは、☆ボタンを2彩以上、長押ししてね!

![](_page_14_Picture_17.jpeg)

①空手道場だよ。☆ボタンを押して、画面を蓮めてね。 どうじょう

②オプション選択画面が出たら、上下ボタンで 「サウンド/プロフィール/コントラスト/でんち」を 選び、☆ボタンを押してね。

 $Q \cap A$ 」を選ぶと、どうじょうから出られるよ。 インション選択面面

![](_page_14_Picture_21.jpeg)

### ●サウンド

 $\ddot{a}$ ,  $\ddot{a}$ ,  $\ddot{b}$ ,  $\ddot{c}$ ,  $\ddot{c}$ ,  $\ddot{c}$ ,  $\ddot{c}$ ,  $\ddot{c}$ ,  $\ddot{c}$ ,  $\ddot{c}$ ,  $\ddot{c}$ ,  $\ddot{c}$ ,  $\ddot{c}$ ,  $\ddot{c}$ ,  $\ddot{c}$ ,  $\ddot{c}$ ,  $\ddot{c}$ ,  $\ddot{c}$ ,  $\ddot{c}$ ,  $\ddot{c}$ ,  $\ddot{c}$ ,  $\ddot{c}$ , ①「サウンド」を選んだら、今のサウンドの状態が出るよ<br>
USIS 上下左右ボタンで「オン/オフ」を選び☆ボタンを押そう。 ②OK画面が出たら、設定完了だよ。

![](_page_14_Picture_24.jpeg)

O K画面

**参 プロフィール**<br>- ①「プロフィール」を選んだら、名前を変更できるよ。

☆ボタンで画面を進めてね。

2新しい名前を入力しよう!

▲名前入力のしかたは、名前をスカしよう!(⇒10)を見てね。 -<br>「ほんとうにいい?」と聞かれたら、上下ボタンで 「いいえ/はい」を選び、☆ボタンを押してね。 ▲ 「いいえ」を選ぶとオブション選択画面に戻るよ。

「はい」を選ぷとO K画面が出て、名前の変更完了だよ

![](_page_14_Picture_31.jpeg)

はい

![](_page_15_Picture_0.jpeg)

# 28 こまったときは

### \*コントラスト

①「コントラスト」を選んだら、今のコントラストの状態 ─が出るよ。左若ボタンで段階を選び、☆ボタンを押そう。<br>②○(え歯箇が出たら、設定筦学だよ。

![](_page_15_Picture_4.jpeg)

### ●でんち

。<br>必ず、 竜池交換のしかた(⇒ 3)を見てから、下の①~③の手順で 電池交換の準備をしてね!

①「でんち」を選んだら「でんちをかえる?」と聞かれるよ。 だんちを ツック<br>エトボタンで「いいえ/はい」を選び☆ボタンを押してね。 ☆☆☆ ●「いいえ」を選ぶとオプション選択画面に戻るよ。

「はい」を選んだら、本体の耳パーツを必ずしまってね!<br>とジア、 そないみって、 みきどなー・- <sup>508</sup>がー・ー・ ◆「いいえ」を選ぶとオブション選択画面に戻るよ。 <br>「はい」を選んだら、本体の茸バーツを必ずしまってね!<br>自動的に画面が消えて、電池交換できる状態になるよ。

◆ 輸油交換のしかた(⇒3)を見て、輸油を交換してね。

![](_page_15_Picture_11.jpeg)

来の2つのゑ溝を森たしていれば、忌紬のエンデイングが貞られるよ。 もし満たしていたら、「かいがん」へ行って通信してみよう!

1.オバアのいえの函鑑が堂部壇まった!

2.イイコトカウンターのイイコトポイントが「431

**@エンディングは1回しか見られないよ。** ●エンディング終了後、「はじめからあそぶ?」と聞かれるよ。 「はい」と答えると、今までのデータがすべて消えるよ。

![](_page_15_Figure_17.jpeg)

![](_page_15_Picture_356.jpeg)

。……<br>※上記の対応をしても改善されない場合は、お客様相談室までご相談ください。

### 株式会社 タカラトミー

す.そのため、常に製品に対し研究、改良を行なっており. | 〒124-8511 東京都葛飾区立石7-9-10

![](_page_15_Picture_22.jpeg)